# A4 Saisir, visualiser et traiter les données de consommation

Les appareils de terrain du système S-Monitoring permettent de mesurer l'énergie électrique et de saisir les signaux des compteurs d'eau, de gaz et de chauffage. Les données sont automatiquement retraitées par l'application S-Monitoring et clairement visualisées. Ainsi, le système garantit un degré élevé de transparence concernant la consommation de ressources. Cela fonctionne aussi bien avec quelques points de mesure qu'avec des milliers de stations de mesure se trouvant dans différents immeubles.

#### **4.1 Vue d'ensemble du système**

S-Monitoring permet d'aborder en toute simplicité la gestion de l'énergie et des consommations. Prêt à l'emploi, il ne nécessite aucune programmation. Ce système évolutif s'adaptera néanmoins à tous les besoins spécifiques.

#### **4.2 Compteurs d'énergie ALD, ALE et AWD**

Saia Burgess Controls est l'un des leaders européens du marché des compteurs d'énergie compatibles bus destinés à la mesure secondaire de données d'énergie électriques pour des machines, des installations et des équipements.

#### **4.3 Fonctions de base de l'application S-Monitoring**

S-Monitoring fait partie intégrante du système d'exploitation COSinus et est intégré à tous les automates avec l'extension xx60 et les pupitres programmables pWeb. Il permet de collecter automatiquement des données de consommation sans programmation coûteuse et de les enregistrer dans le système de fichiers.

### **4.4 E-Controller PCD1.M160E0**

Le E-Controller avec fonction S-Monitoring réunit l'enregistrement des données, la visualisation et l'historisation des consommations énergétiques dans un appareil compact. Les entrées et sorties permettent d'intervenir dans les processus de régulation.

#### **4.5 Compteur d'impulsions S**Ø **PCD7.H104**

Collecter, convertir et transmettre des impulsions S0 : les modules de comptage d'impulsions PCD7.H104 permettent même d'intégrer à un système S-Monitoring des compteurs non compatibles bus.

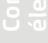

**5**

**1**

117

Page 118

**S**Monitoring

128

136

132

120

# 4.1 Vue d'ensemble du système

# **S** Monitoring

S-Monitoring permet d'aborder en toute simplicité la gestion de l'énergie et des consommations. Prêt à l'emploi dès la sortie de la boîte, il ne nécessite ni configuration, ni programmation compliquée. Ce système évolutif s'adaptera néanmoins à tous les besoins spécifiques. Le système comprend des appareils et des composants destinés au relevé, à l'enregistrement et à l'affichage des consommations. Il est possible d'effectuer en tout simplicité une analyse sur un pupitre Web installé sur place depuis le PC du bureau ou à distance via un navigateur Web. Les interfaces informatiques ouvertes permettent de relier à tout moment le système à un système de gestion des données de niveau supérieur, sans changer de matériel.

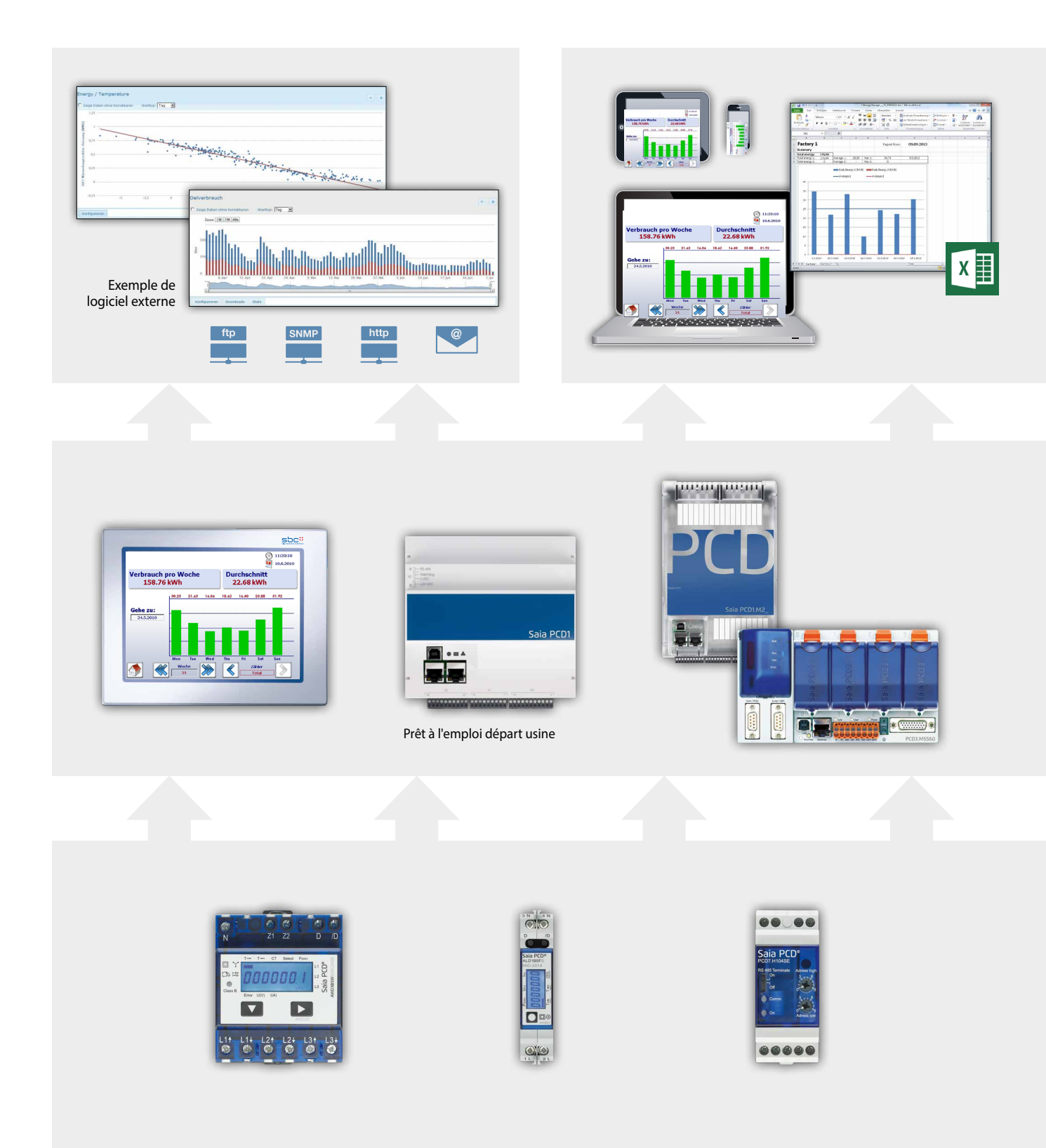

#### **Optimisation continue par étapes** *:*

Une gestion durable des ressources implique une acquisition continue des connaissances dans un environnement en pleine mutation. La solution optimale à adopter varie en fonction de chaque entreprise et devra être élaborée avec soin. S-Monitoring facilite une approche prudente en petites étapes contrôlables et intervient à la base. Des composants économiques et simples à installer permettent d'aborder la gestion des ressources sans avoir recours à une aide extérieure. Les premiers résultats sont visibles au bout de quelques jours seulement et indiquent la voie à suivre vers l'optimisation. Le risque d'investissement est négligeable et limité à chaque étape.

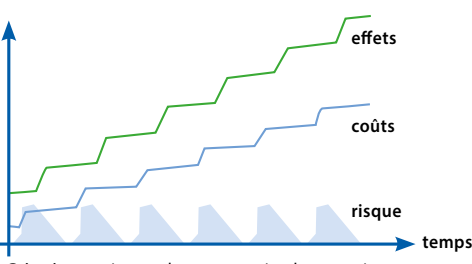

Grâce à une mise en place progressive, les connaissances de la courbe d'apprentissage sont intégrées et permettent d'obtenir un résultat optimal.

#### **Visualiser la consommation et l'analyser à distance**

#### **Relevé et commande par LAN/Internet depuis un navigateur Web et des appareils mobiles Intégration dans d'autres systèmes via des interfaces standard**

Si le pupitre Web et l'automate sont raccordés à un réseau (LAN), il est possible d'effectuer les relevés et les commandes via des PC du commerce dotés de navigateurs standard. Il n'est pas nécessaire d'installer des logiciels spéciaux, car des applications pour mobiles sont disponibles. Et avec une connexion Internet, c'est même possible entre différents sites. Les bases de données, les logiciels de gestion de l'énergie ou les systèmes de gestion peuvent être connectés via des

### **Enregistrement de la consommation**

interfaces standard (FTP, CGI, HTTP, etc.).

- **Journalisation de la consommation (jour/ semaine/mois /année)**
- **Journalisation dans des fichiers lisibles par Excel**

Le pupitre Web et les automates lisent les consommations mesurées par les compteurs raccordés et les affichent sous forme de visualisations Web. Celles-ci peuvent être consultées directement sur le pupitre Web, ainsi que via le serveur Web des automates dotés d'un navigateur Web. Une interface utilisateur intuitive permet de consulter les consommations ainsi que les coûts sur des diagrammes pertinents. En outre, le pupitre Web et les automates enregistrent les valeurs dans des fichiers CSV lisibles par Excel qui peuvent être transférés en toute simplicité sur un PC via FTP. Cette fonction peut être activée sur chaque nouvel automate.

### **Relevé de la consommation**

 **Large gamme de compteurs d'énergie monophasés et triphasés et analyseurs de réseau. Interface S0 permettant de raccorder des compteurs du commerce pour le gaz, l'eau, le mazout, etc., .**

Les compteurs d'énergie et les analyseurs de réseau Saia PCD sont mis en œuvre dans des installations établies et conviennent aux rails DIN des coffrets pour la sous-distribution du commerce. Le pupitre Web et les automates sont intégrés à un système de bus d'une étendue de max. 1 km et les valeurs mesurées sont transmises à des fins d'analyse et de journalisation. Les compteurs du commerce avec une sortie S0 s'intègrent au système de bus via des compteurs d'impulsions dotés d'une interface.

#### 120

# 4.2 Compteurs d'énergie ALD, ALE et AWD

## Petits, robustes, fiables et précis

Grâce à leur boîtier très compact, les compteurs d'énergie sont parfaitement adaptés pour réunir un grand nombre d'appareils de mesure dans un espace réduit. Grâce à leurs petites dimensions, les compteurs peuvent également être intégrés à des armoires électroniques existantes. Le boîtier robuste a notamment fait ses preuves dans des environnements industriels rigoureux. Le design des compteurs d'énergie est spécialement conçu pour des applications de ce type, ce qui se traduit par une fiabilité élevée et une stabilité à long terme. L'énergie, le courant, la tension et la puissance active sont affichés à l'écran.

Nombreux compteurs d'énergie dans un espace réduit

#### **Compteurs d'énergie monophasés Saia PCD®**

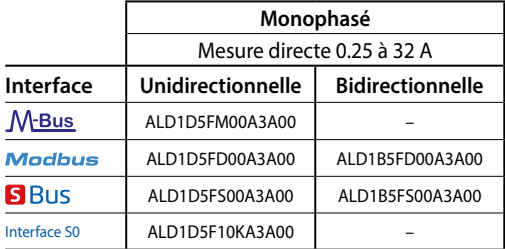

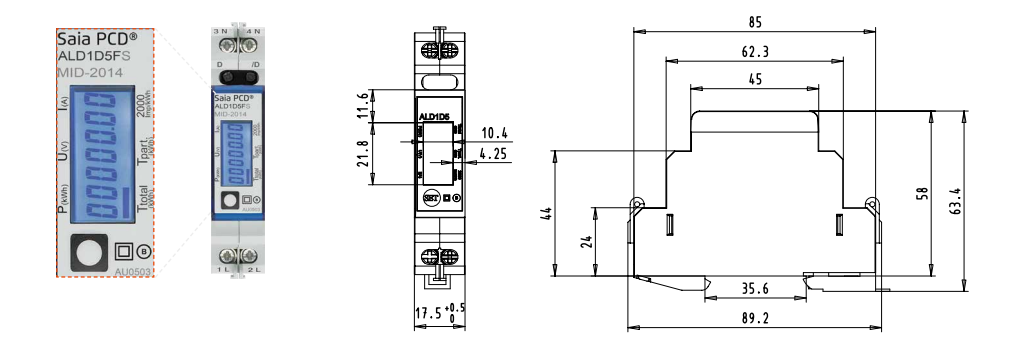

#### **Compteurs d'énergie triphasés Saia PCD®**

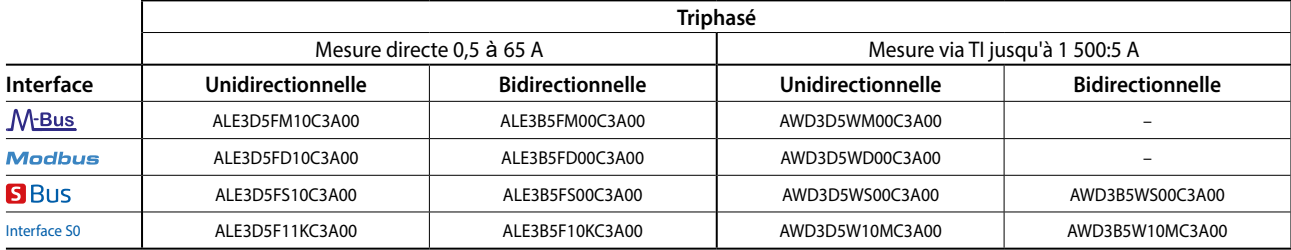

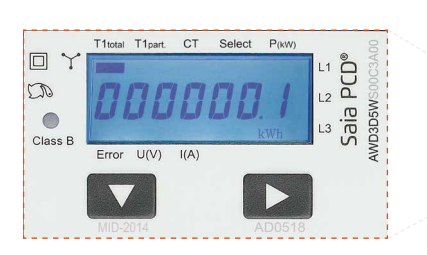

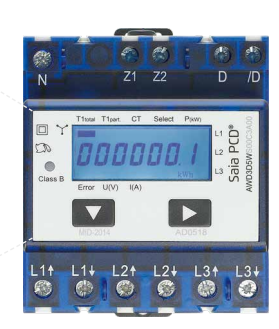

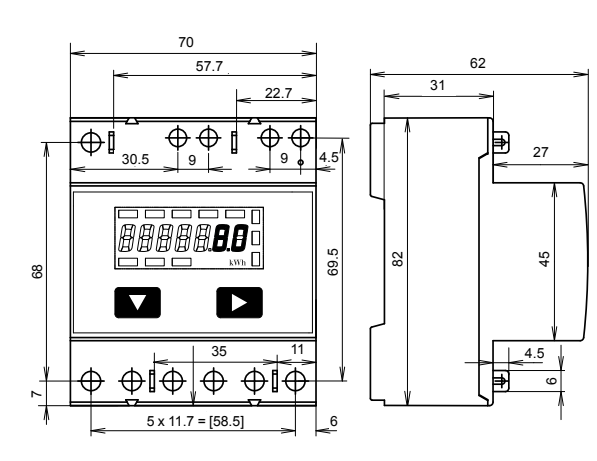

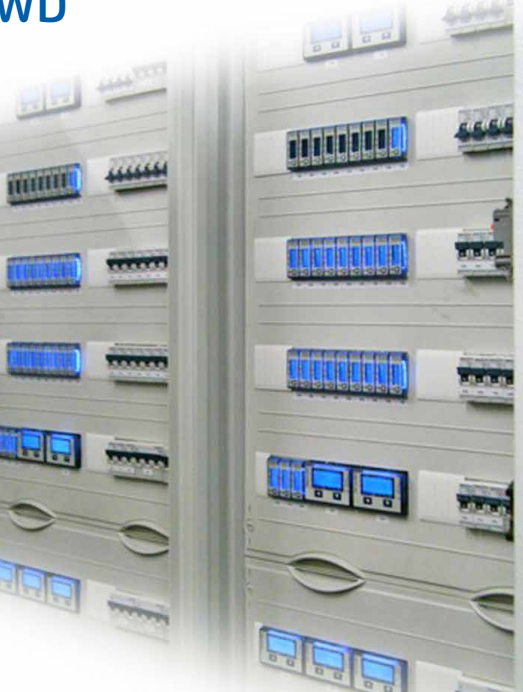

# **4.2.1 Informations générales sur les compteurs d'énergie Saia PCD®**

#### **Fiabilité départ usine**

Le design et la production des compteurs d'énergie sont pensés pour offrir une fiabilité élevée et une stabilité à long terme même dans des conditions industrielles extrêmes. Les normes de qualité appliquées dans les ateliers de production garantissent une précision élevée et permettent la production de compteurs d'énergie électriques agréés MID offrant une précision garantie départ usine tout au long de l'étalonnage. Grâce à cet agrément, les valeurs de mesure ne peuvent être remises en cause et peuvent être utilisées pour la facturation dans toute l'Europe.

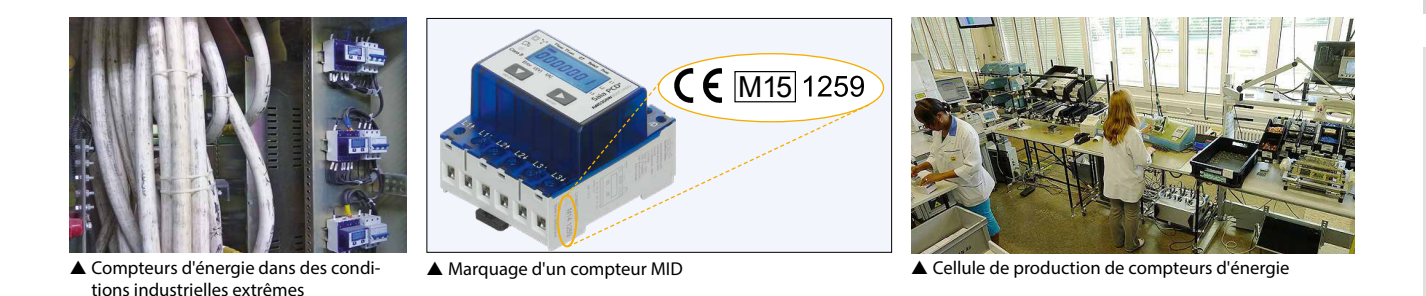

### **Compteurs pour mesure via TI**

Grâce à l'utilisation de transformateurs d'intensité (TI), il n'est plus nécessaire d'arrêter des machines entières à grands frais pour installer les compteurs. Le remplacement d'un compteur ou d'un transformateur d'intensité dans une installation en marche est possible avec l'emploi systématique de transformateurs à ouverture, car les pièces défectueuses peuvent être remplacées simplement sans débrancher l'ensemble de l'installation.

#### **Rapports de conversion disponibles des compteurs d'énergie Saia PCD®**

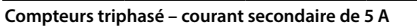

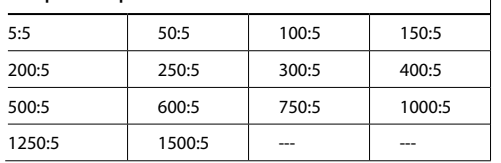

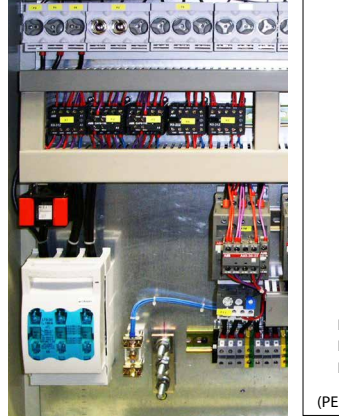

 Transformateur de courant en armoire électrique

L1 L2 L3 <sup>N</sup> (PEN)

 Compteur d'énergie avec transformateur de mesure raccordé

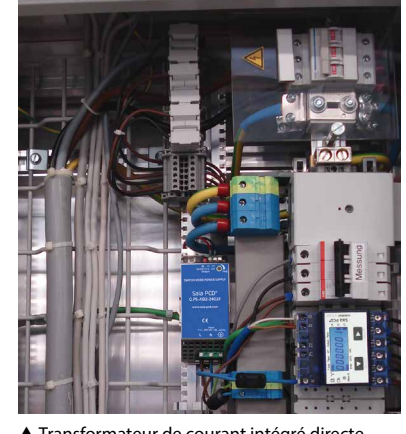

 Transformateur de courant intégré directement dans le chemin de câbles

#### **Valeurs MTBF pour les compteurs d'énergie Saia PCD®**

Les valeurs MTBF calculées selon la norme Siemens SN29500 témoignent également de la qualité, de la robustesse et de la fiabilité des compteurs d'énergie.

#### **Valeurs MTBF à 25°C**

Compteurs d'énergie sans interface de communication : 410 ans Compteurs d'énergie avec interface de communication : 200 ans **1**

**2**

#### **Mesure de l'énergie dans les deux sens**

Les compteurs d'énergie bidirectionnels permettent de mesurer l'énergie dans les deux sens de liaison. Les compteurs d'énergie fonctionnent avec compensation (mode 2), c'est-à-dire qu'ils calculent le total des puissances de phase mesurées de la même manière que les anciens compteurs Ferrari avec disque tournant.

Les compteurs bidirectionnels sont utilisés principalement lorsque les deux sens du flux d'énergie (alimentation et consommation d'énergie) sont utilisés, comme cela est par exemple le cas avec des installations photovoltaïques. Des FBoxes permettent le raccordement à l'univers PCD afin d'enregistrer facilement les valeurs de mesure.

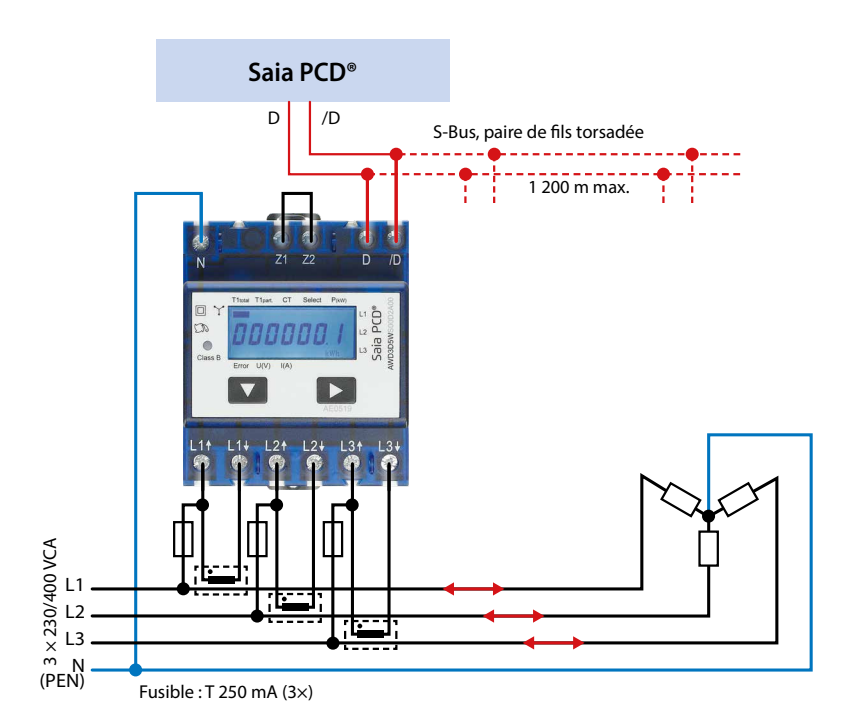

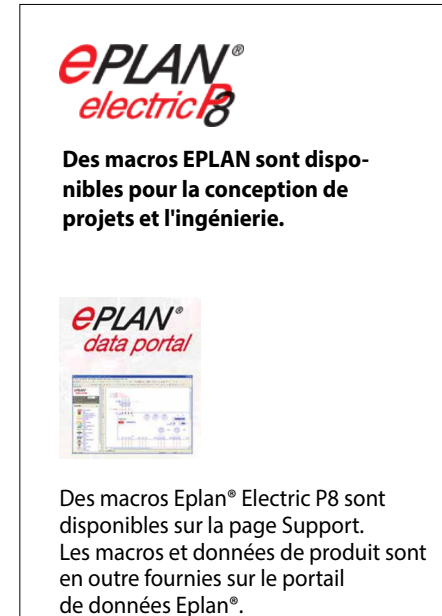

 Mesure de l'énergie dans les deux sens du courant avec un Saia PCD en vue du retraitement des valeurs de mesure

#### **Raccorder des compteurs d'énergie en tant que composants dans un système externe existant**

Les compteurs d'énergie M-Bus s'intègrent dans tous les systèmes M-Bus et peuvent être lus avec chaque maître M-Bus. Ils peuvent ainsi être utilisés dans des installations existantes avec une infrastructure M-Bus déjà existante ou dans de nouveaux projets avec divers autres composants M-Bus.

Les compteurs d'énergie dotés d'une interface série Modbus RTU intégré permettent une communication rapide et sûre avec des systèmes de niveaux supérieurs. Le marché propose de nombreux composants destinés au transfert de données, à la sauvegarde et à la visualisation des données mesurées. Grâce à cette diversité, une intégration simple est possible via diverses voies de transmission. Modbus permet d'utiliser les éléments existants sans avoir à procéder à de nouvelles et coûteuses acquisitions.

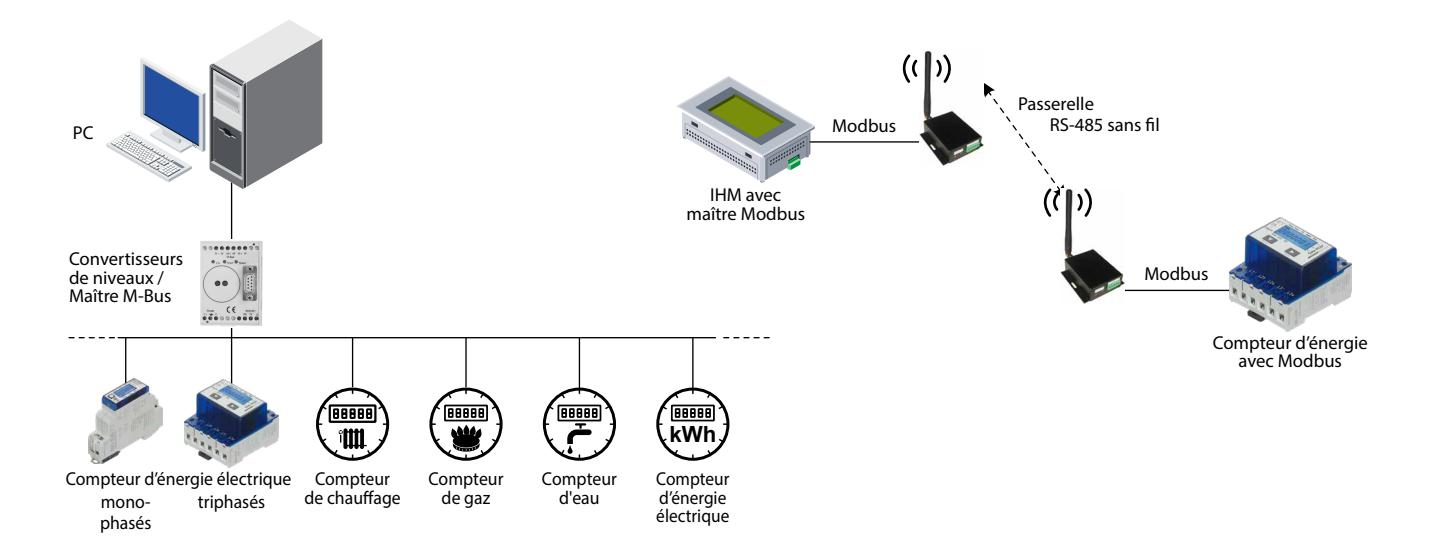

# **4.2.2 Compteurs d'énergie Saia PCD® avec interface S-Bus SBC**

Les compteurs d'énergie avec interface S-Bus intégrée fournissent toutes les données pertinentes, telles que l'énergie, le courant, la tension, la puissance (active et réactive) et le cosφ, pouvant être lues via la connexion au bus. L'interface série S-Bus (basée sur RS-485) peut être directement raccordée à la gamme d'appareils Saia PCD grâce à des FBoxes prêtes à l'emploi et disponibles gratuitement pour chaque type de compteur. Sur l'écran LCD, les compteurs d'énergie S-Bus sont également disponibles en modèle bidirectionnel. L'adresse de bus peut être paramétrée, et l'énergie, le courant, la tension ainsi que la puissance active y être lus directement.

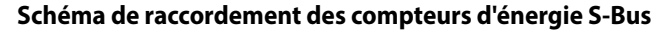

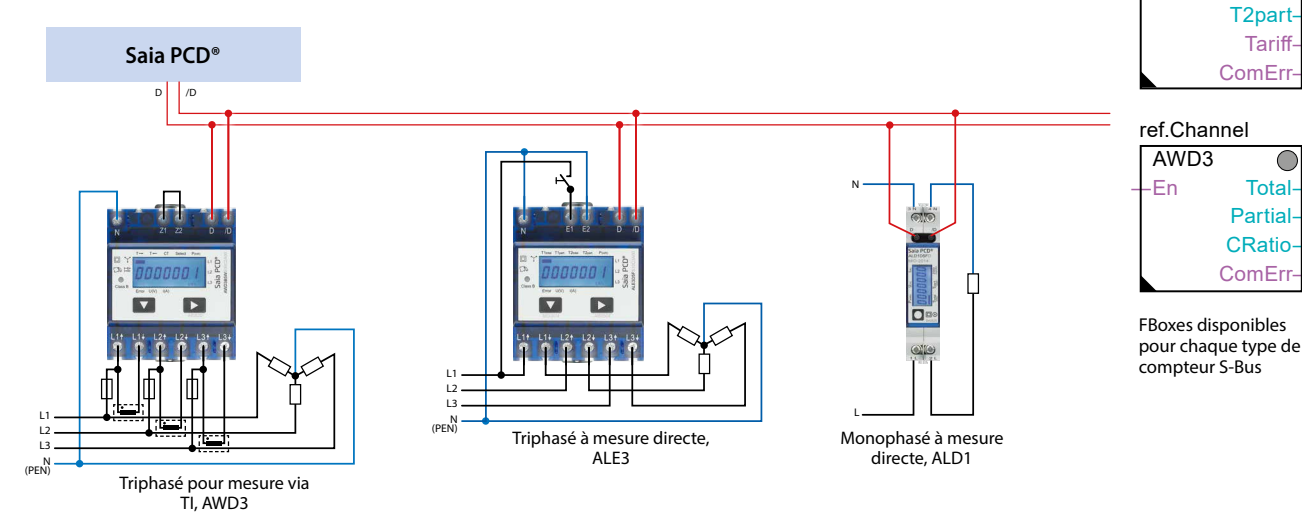

#### **Données techniques**

#### **SBC S-Bus**

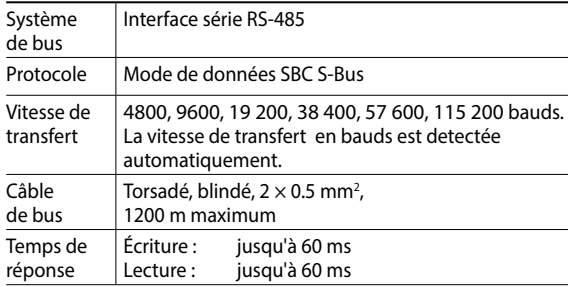

I

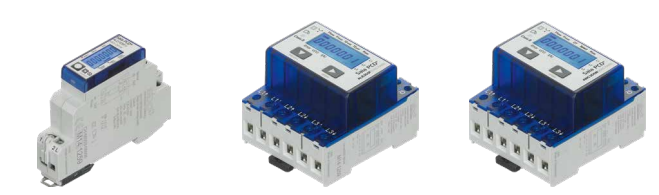

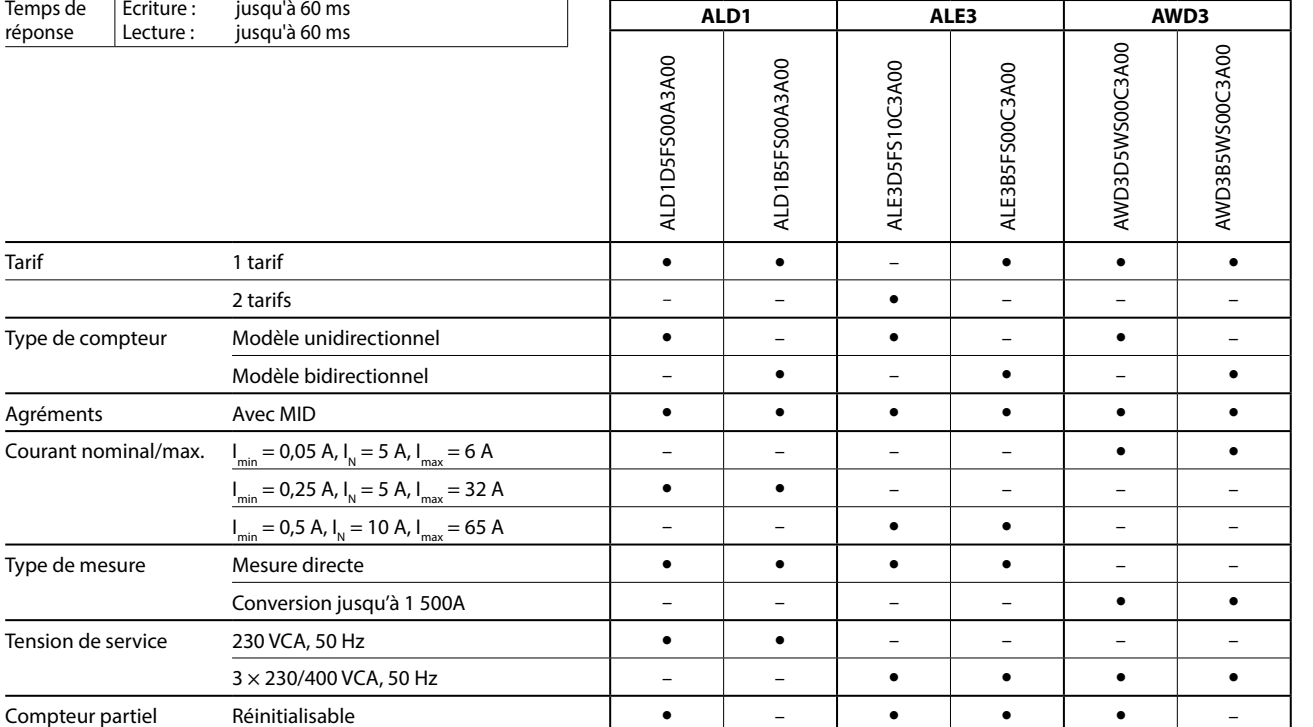

**3**

ref.Channel ALD1 ―En Total― **Partial ComErr** 

C

C

ref.Channel ALE3 -En T1 T1part― T2―

**1**

# **4.2.3 Compteurs d'énergie Saia PCD® avec interface M-Bus**

Grâce à l'interface M-Bus, chaque Saia PCD ou maître M-Bus peut se connecter et lire les données de mesure. Les compteurs satisfont à la norme M-Bus EN 13757. Il existe des FBoxes prêtes à l'emploi, disponibles gratuitement, permettant de raccorder les compteurs d'énergie Saia PCD à des systèmes Saia PCD. Les données de mesure pertinentes, telles que l'énergie, le courant, la tension et la puissance (active et réactive), peuvent être lues via l'interface M-Bus. L'écran LCD permet le réglage de l'adresse principale du bus ainsi que la lecture de l'énergie, du courant, de la tension et de la puissance active.

#### **Schémas de raccordement avec des compteurs d'énergie M-Bus**

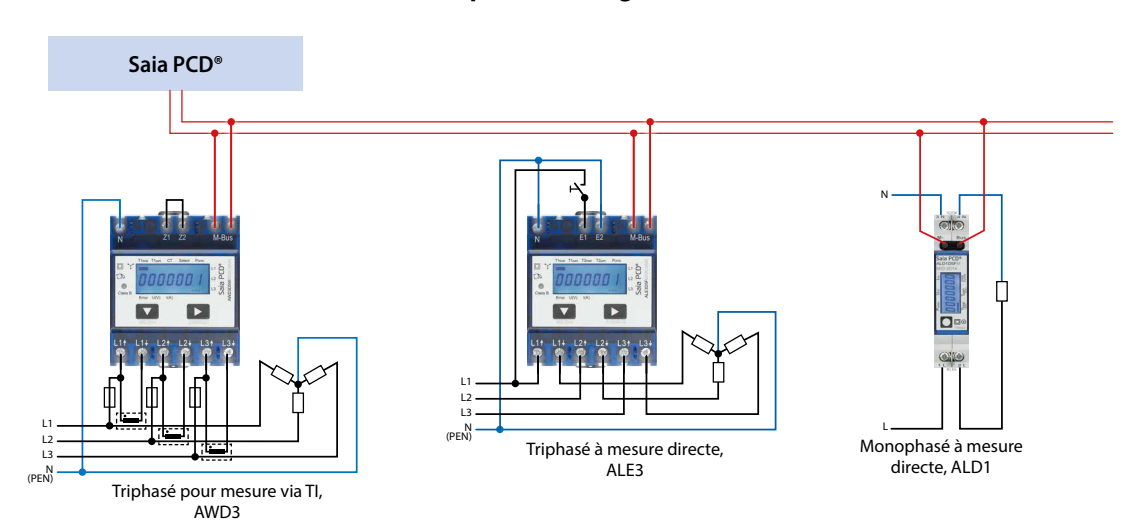

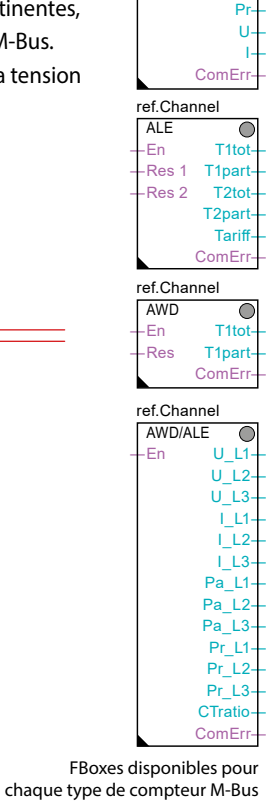

ref.Channel ALD<br>Fn ―En Ttot― ―Res Tpart―  $\mathsf{P}_2$ 

 $\overline{\mathsf{C}}$ 

#### **Données techniques**

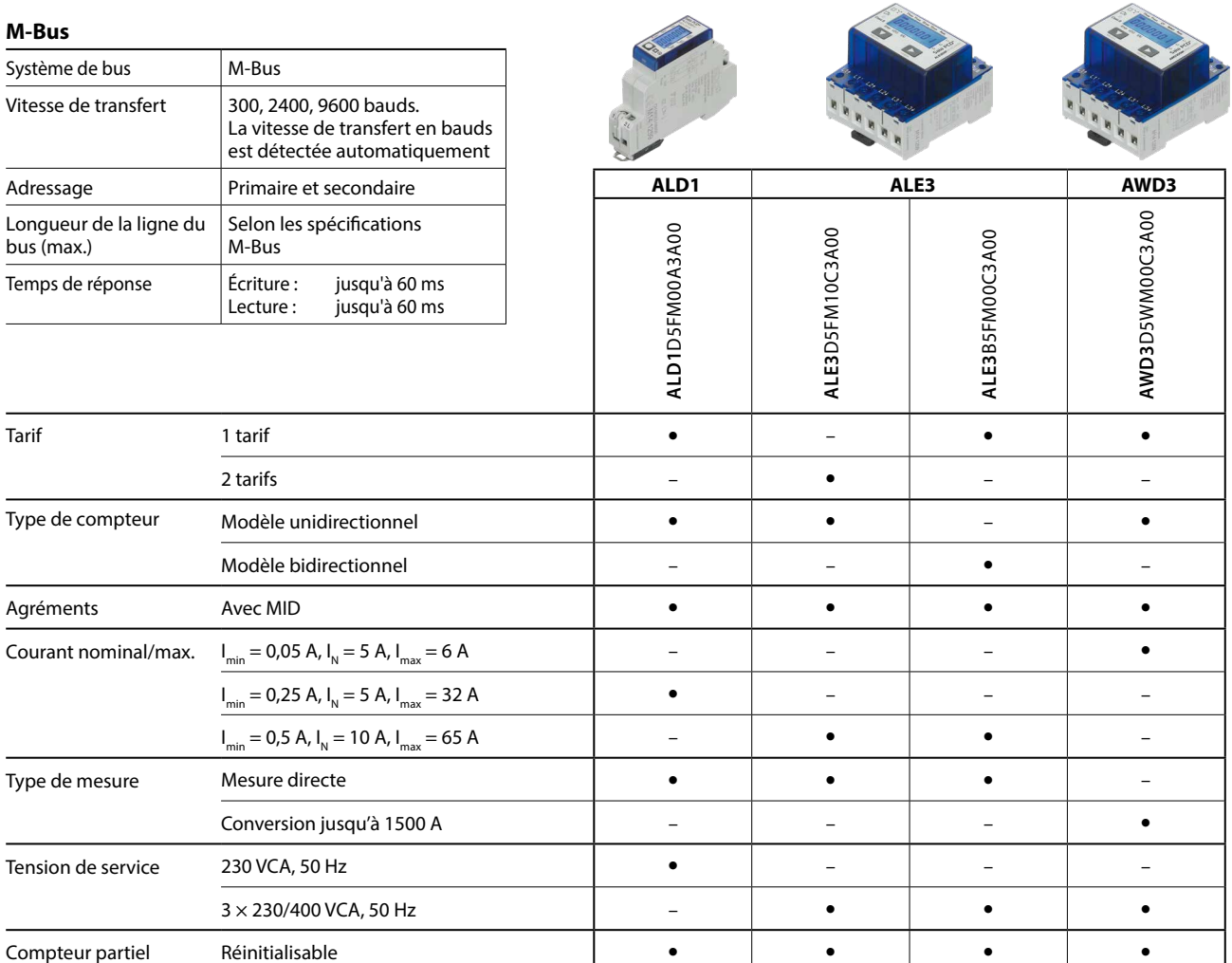

# **4.2.4 Compteur d'énergie Saia PCD avec interface Modbus**

L'interface RTU Modbus intégrée satisfait à la spécification IDA et repose sur une interface RS-485. Les données de mesure des compteurs d'énergie peuvent être connectées à n'importe quel maître Modbus pour lire les valeurs mesurées. Les données de mesure pertinentes, telles que l'énergie, le courant, la tension et la puissance (active et réactive) et cosφ, peuvent être lues via l'interface. L'affichage LCD permet le paramétrage de l'adresse du bus ainsi que la lecture de l'énergie, du courant, de la tension et de la puissance active. Il existe des FBoxes prêtes à l'emploi et gratuites permettant de raccorder des compteurs d'énergie à des systèmes Saia PCD.

#### **Schémas de raccordement des compteurs d'énergie Modbus**

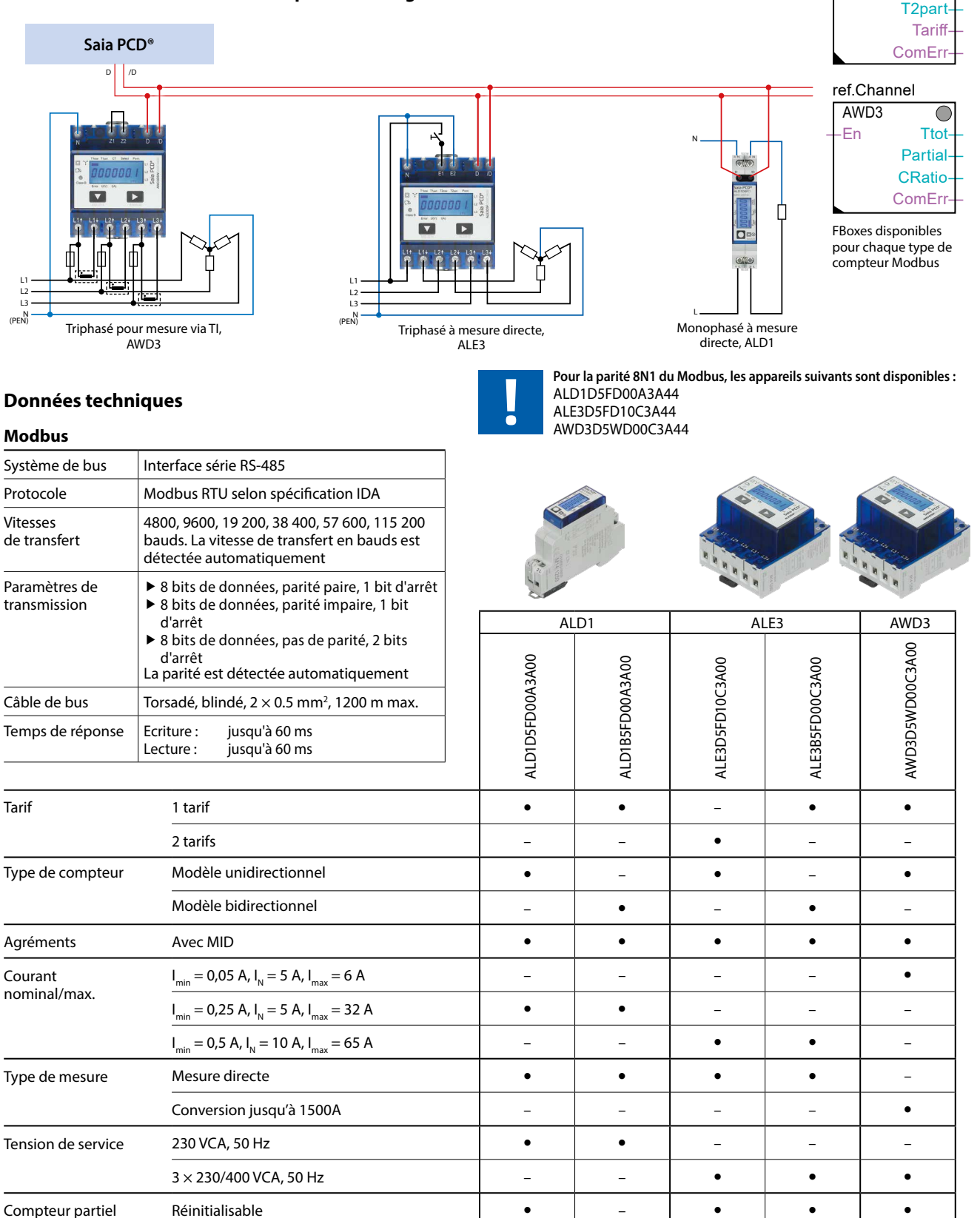

**1**

ref.Channel ALE3

ref.Channel ALD1

-En T1 T1part― T2―

―En Total― **Partial ComErr** 

 $\overline{\bigcirc}$ 

C

**4**

# **4.2.5 Compteur d'énergie avec sortie impulsionnelle SØ**

Les compteurs d'énergie dotés d'une interface S0 intégrée permettent de transférer la valeur de l'énergie mesurée vers des appareils de la gamme Saia PCD via des impulsions. Avec le compteur d'impulsions S0 PCD7.H104, ces impulsions peuvent être interrogées via l'interface RS-485 (S-Bus ou Modbus).

> **Schéma de raccordement de compteurs d'impulsions S0, avec raccordement S-Bus via PCD7.H104SE**

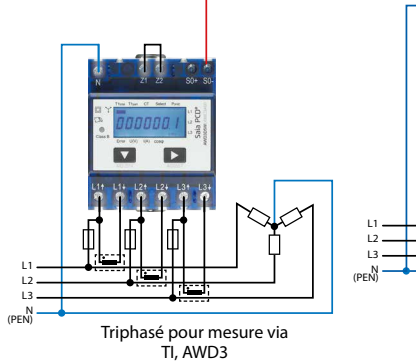

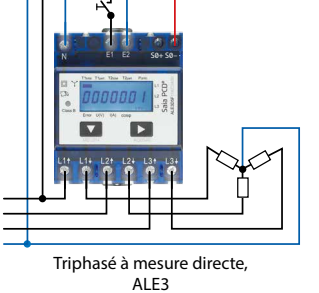

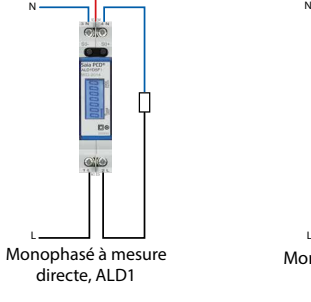

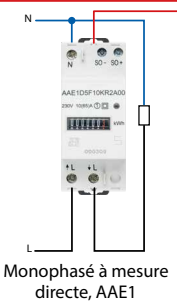

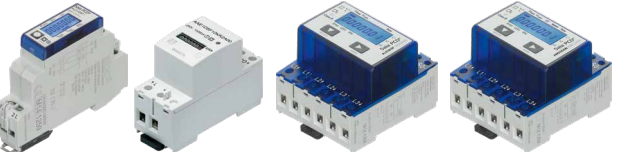

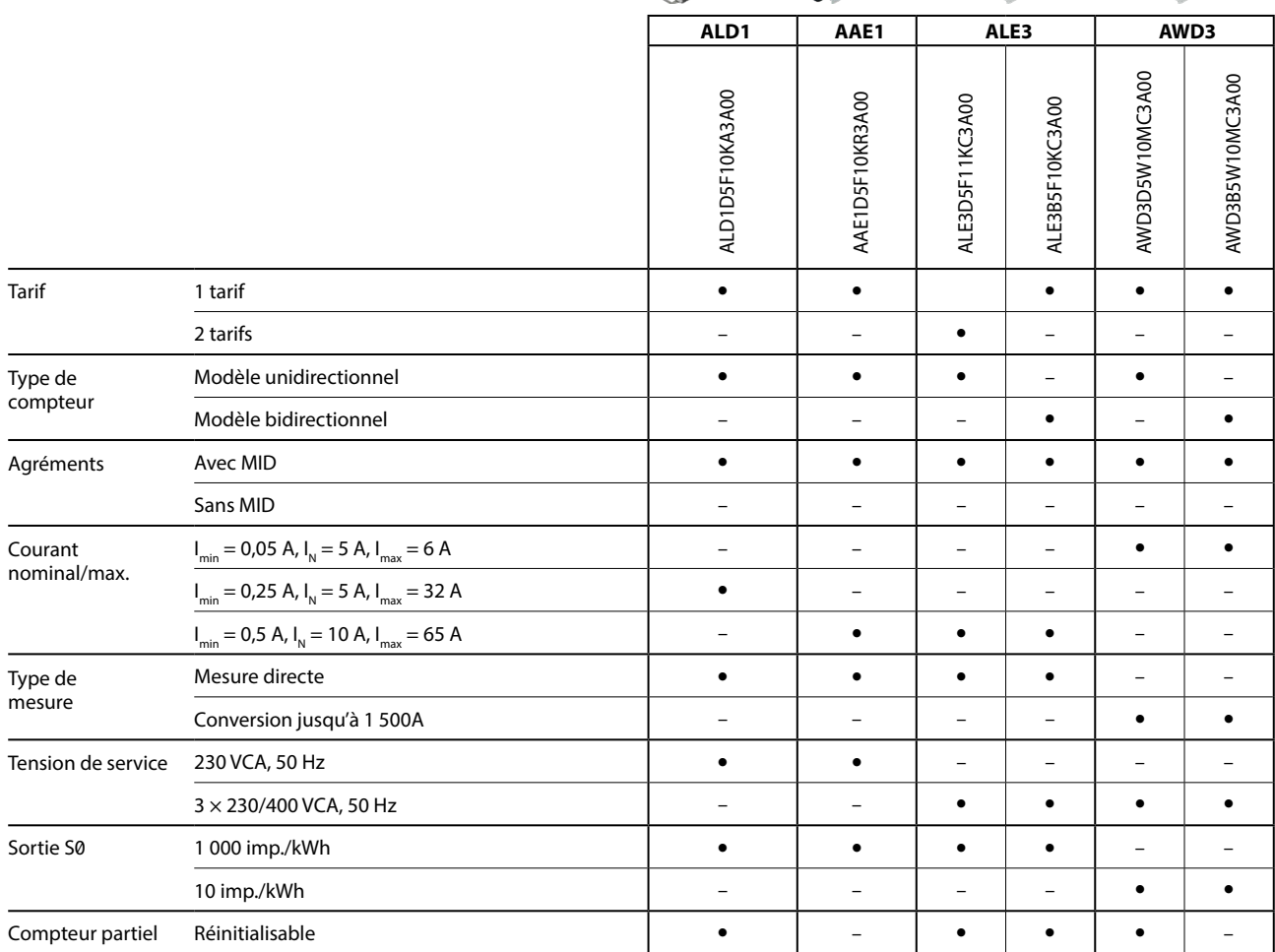

# **4.2.6 Compteurs d'énergie – Capot de plombage**

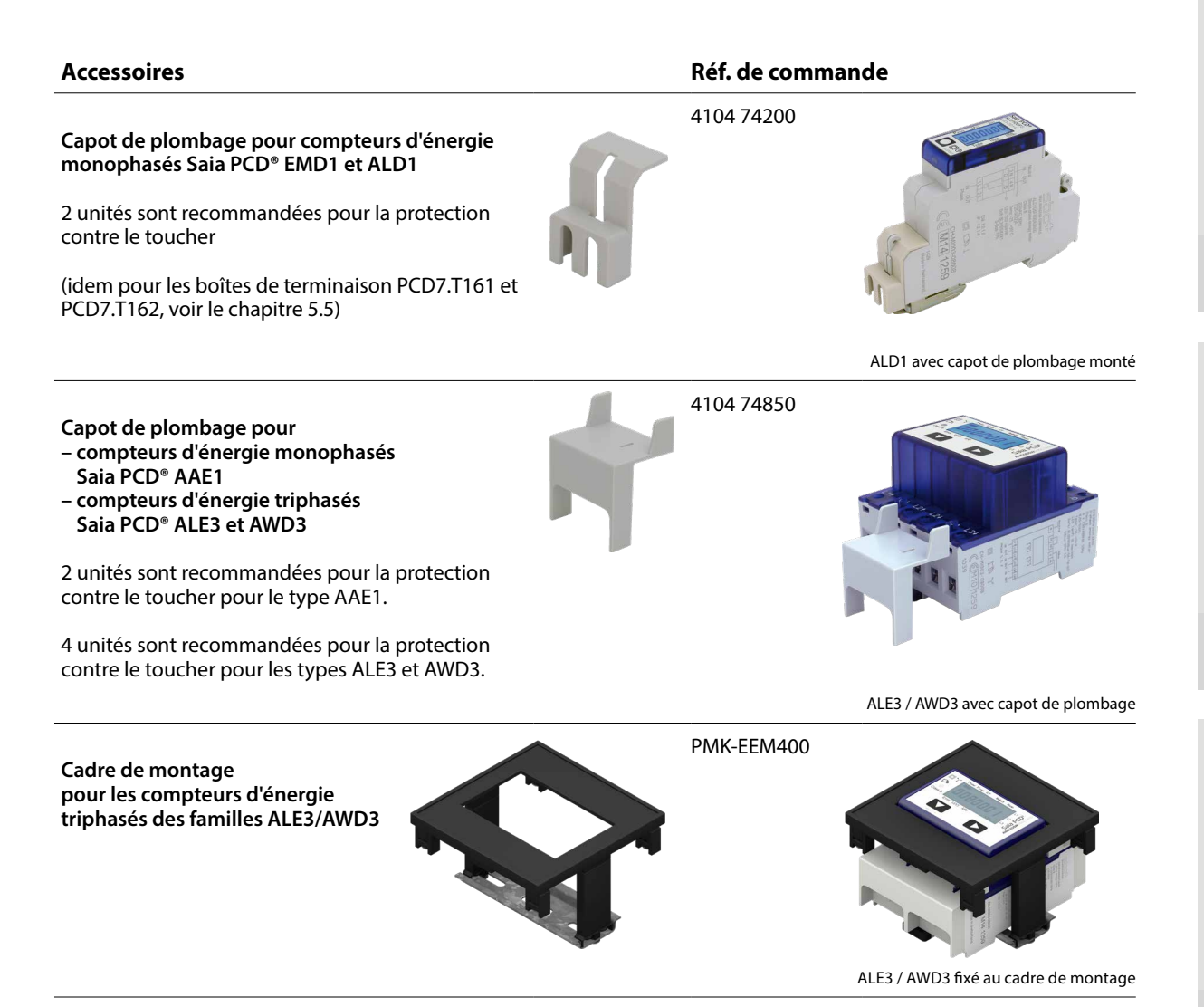

# **4.2.7 Notes d'application**

Des notes d'application sur le thème de l'« Énergie » sont disponibles sur la page Support [\(www.sbc-support.com](http://www.sbc-support.com)) au chapitre « Energy meters/General ».

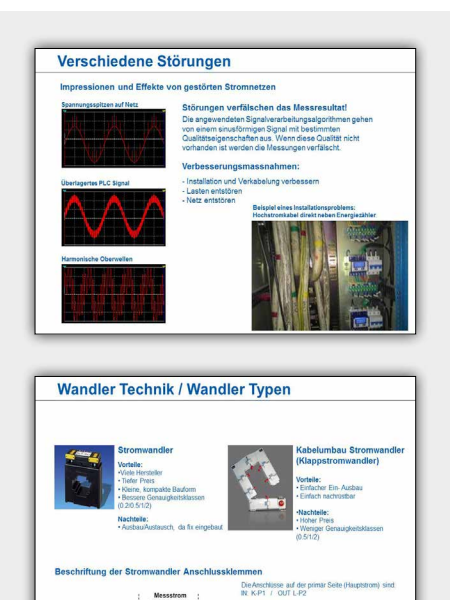

# 4.3 Fonctions de base de l'application S-Monitoring

Fonction pour le relevé et la sauvegarde automatiques de valeurs énergétiques (intégrées au système d'exploitation pour Saia PCD®)

L'application S-Monitoring fonctionne sur tous les automates se terminant par xx60 ainsi que les pupitres pWeb. L'application consiste en une fonction COSinus et un projet Web Editor correspondant. Il est ainsi possible de relever, de sauvegarder et de visualiser des données sans programmation importante. En ce qui concerne les compteurs S-Bus, elle fonctionne sans que l'automate ne contienne le moindre programme.

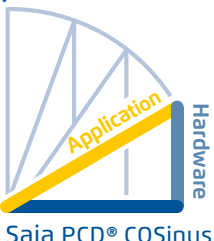

#### **Fonction S-Monitoring du système COSinus**

L'application S-Monitoring fait partie intégrante du système d'exploitation COSinus et est intégrée à tous les automates Saia PCD dont le numéro se termine par xx60 et aux pupitres pWeb MB. Elle est activée dans l'outil Device Configurator de PG5 et analyse automatiquement les compteurs raccordés. Les données sont sauvegardées dans le système de fichiers. Outre les compteurs S-Bus raccordés, des valeurs de comptage de tous types disponibles peuvent être intégrées dans le programme.

#### **La fonction S-Monitoring peut traiter les données de trois types de compteur :**

- f Compteurs d'énergie S-Bus et d'impulsions S0 (PCD7.H104SE) raccordés
- ▶ Autres valeurs de comptage incrémental (M-Bus, Modbus, etc. référencées en tant que « Custom Counter » et saisies via des FBoxes dans le programme Fupla)
- $\blacktriangleright$  Groupes de compteurs

#### **La fonction S-Monitoring du système COSinus englobe les trois parties suivantes :**

#### **1. Balayage automatique des compteurs d'énergie et d'impulsions S-Bus**

Si la fonction « Autoscan » S-Bus est activée, les compteurs raccordés à l'interface RS-485 sont automatiquement détectés et lus. Un diagnostic à distance des compteurs S-Bus et de la connexion du bus est possible grâce à l'interrogation permanente des données des compteurs.

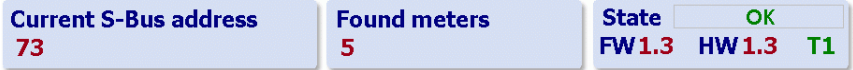

#### **2. Mise à disposition des données des compteurs via des balises NT-EM (interface CGI)**

Toutes les données et fonctions de base peuvent être appelées via des balises CGI. On peut ainsi accéder à ces fonctions via l'interface Web ou d'autres programmes (ex : Excel). Il n'est pas nécessaire qu'un programme Fupla ou IL (liste d'instructions) soit présent dans l'automate (voir document 27-623).

**Balise NT-EM (commande CGI) dans le navigateur Web :**

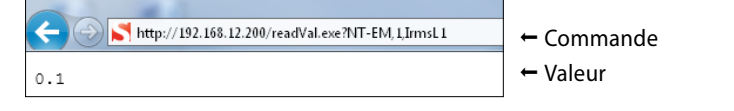

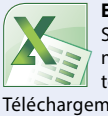

**Excel comme outil de rapport** Si la fonction COSinus est activée, les données peuvent être importées dans Excel en toute simplicité, sans programmation. Téléchargement : **www.sbc-support.com**

#### **3. Sauvegarde des valeurs des compteurs dans un fichier CSV**

Les valeurs des compteurs raccordés sont enregistrées une fois par jour à minuit dans un fichier CSV dans le système de fichiers interne du PCD. La consommation journalière, hebdomadaire et mensuelle peut être calculée à partir de ces données. Si une carte mémoire supplémentaire est enfichée, les valeurs peuvent être enregistrées à des intervalles de 5 à 60 min. Cela permet de visualiser la consommation sur une journée.

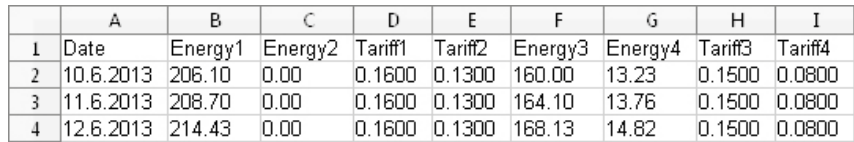

#### **Projet Web S-Monitoring**

SBC fournit un projet PG5 contenant une visualisation Web. Le projet s'appuie sur les fonctions COSinus et permet la visualisation immédiate des données enregistrées sur l'ordinateur. Étant donné qu'il n'est possible d'accéder qu'à la fonction S-Monitoring du système COSinus dans le projet Web, aucun programme PG5 n'est nécessaire. Il peut être correctement intégré dans des projets existants. En outre, les pages Web les plus importantes sont également disponibles dans Web Editor 8 sous forme de macros.

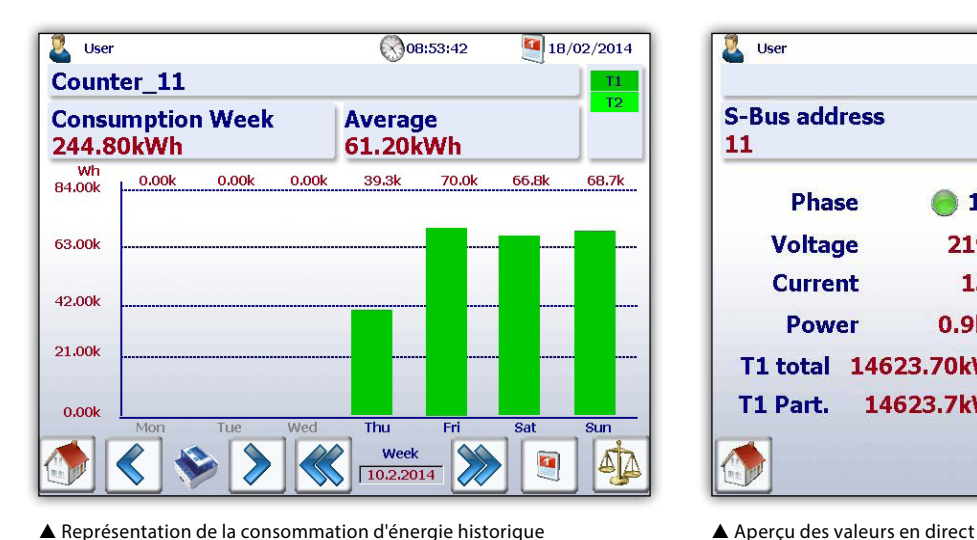

**D** User ◯ 08:47:32  $18/02/2014$ **FW**  $1.8$ **S-Bus address State**  $T1$ **HM**  $11$  $\overline{X}$  $1.4$ **Phase**  $\sqrt{1}$  $\sqrt{2}$  $3<sup>3</sup>$ **Voltage** 219 V 220V  $223V$ **Current** 13A 11 A 9A 0.9kW **Power**  $0.9kW$  $0.9kW$ T1 total 14623.70kWh T1 Part. 14623.7kWh Reset Dart.

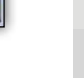

**S**<br>Navigation 1  **Basic Function Advanced Functions need to be enabled Main Menu in Setup!** see back  **Energy meter Consumption TODAY Cost TODAY Setup** www.**s-monitoring**.com **Energy meter extended Consumption WEEK Cost WEEK** D e  $\odot$  $\mathbb{R}$  $\bullet$ Q  **Trend Consumption MONTH Cost MONTH** sbc# **Saia-Burgess Controls AG**

Vue d'ensemble de l'application de base

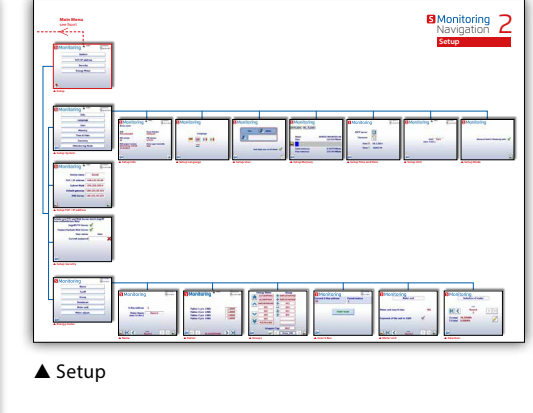

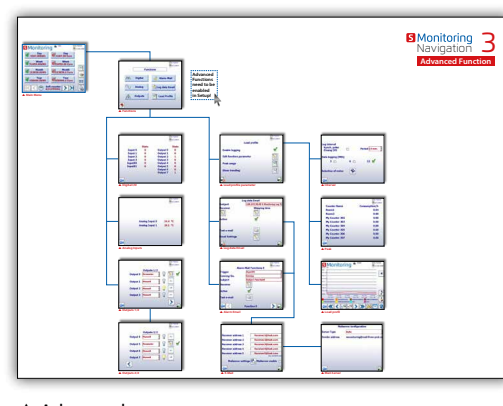

**Le pupitre pWeb PCD7.DxxxxT5F et les automates PCD1.M2160 et PCD3.Mxx60 prennent également en charge S-Monitoring.**

A Advanced

T +41 26 580 30 00 | F +41 26 580 34 99 **support@saia-pcd.com | www.sbc-support.com** PP26-582 EN05 03.2015

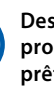

 **Energy meter Display**

**Des fonctions « avancées » supplémentaires sont programmées dans PG5 pour les produits E-Controller prêts à l'emploi au départ usine. Par conséquent, elles ne sont pas opérationnelles sans programme.**

**2**

**3**

**4**

#### **Fonctions de base de l'application S-Monitoring**

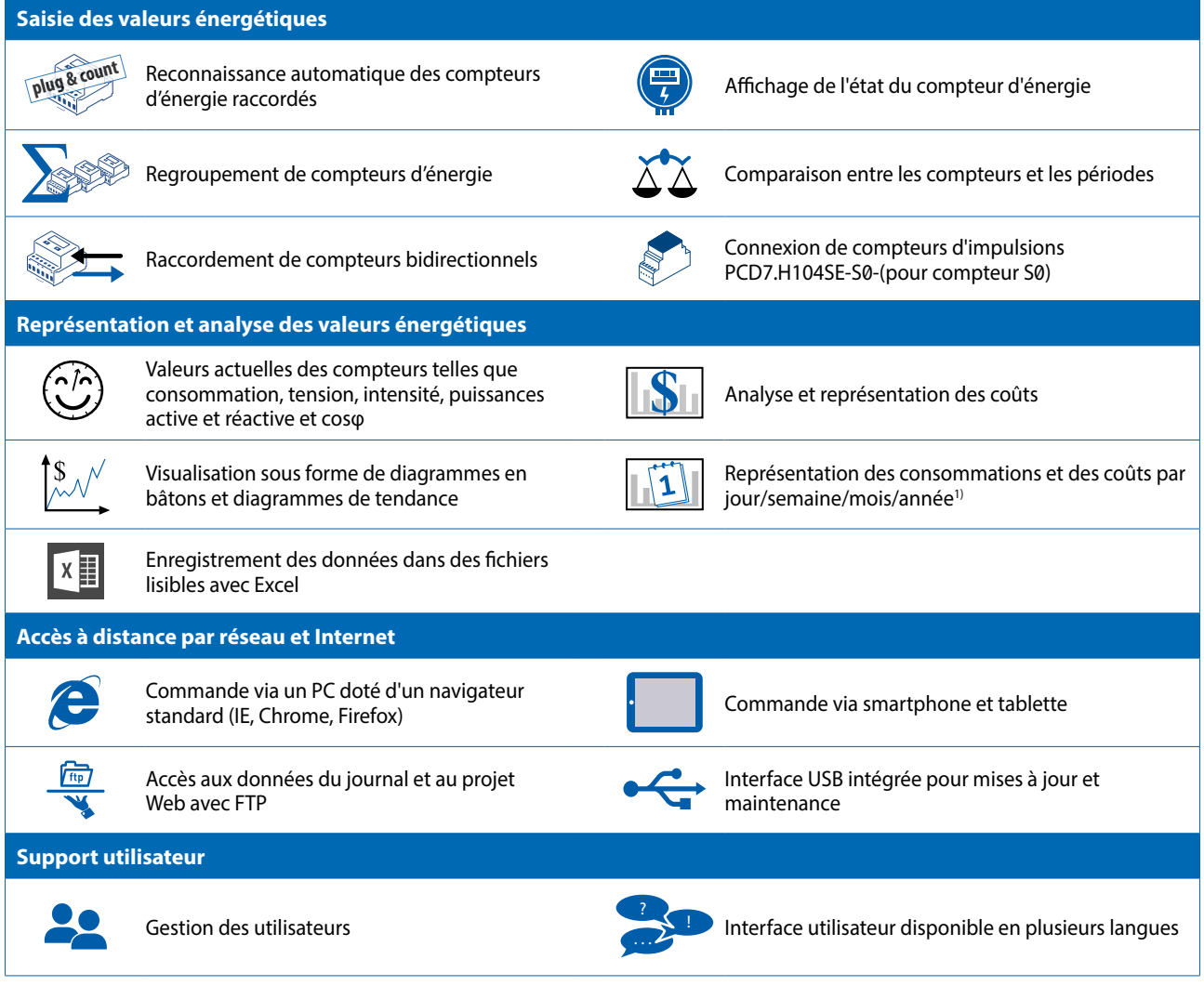

1) Vue journalière disponible uniquement si une extension mémoire est enfichée

### **Caractéristiques techniques de SBC S-Monitoring**

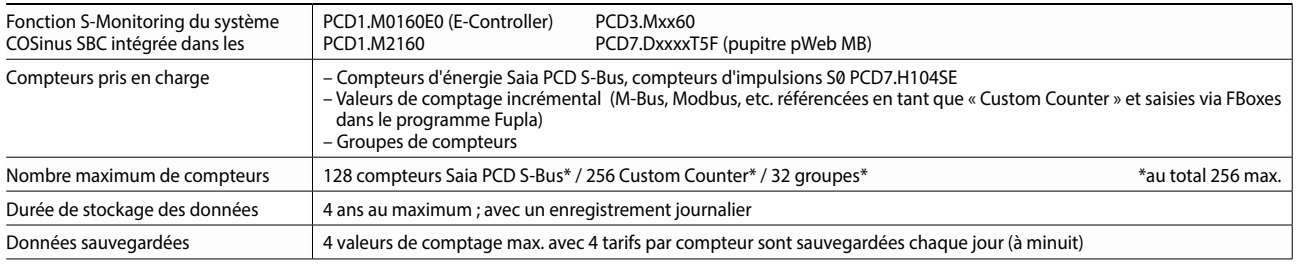

# **4.3.1 S-Monitoring Web Editor 8 Templates**

Les coûts initiaux élevés de management de l'énergie constituent l'une des plus grandes entraves à l'investissement. Afin de maintenir ces coûts aussi bas que possible, l'application S-monitoring a été développée comme système d'ouverture de porte. Les fonctions de base de cette application S-monitoring ont été intégrées dans Web Editor 8. Le programmeur peut ainsi élargir son projet avec des fonctions de monitoring d'énergie selon ses propres besoins. Une ingénierie meilleure et plus rapide permet une valeur ajoutée apportant un avantage concurrentiel notable. Pour les intégrateurs de système voulant visualiser la consommation d'énergie, les modèles de S-monitoring gratuits offrent une économie de temps d'ingénierie allant jusqu'à 2 semaines.

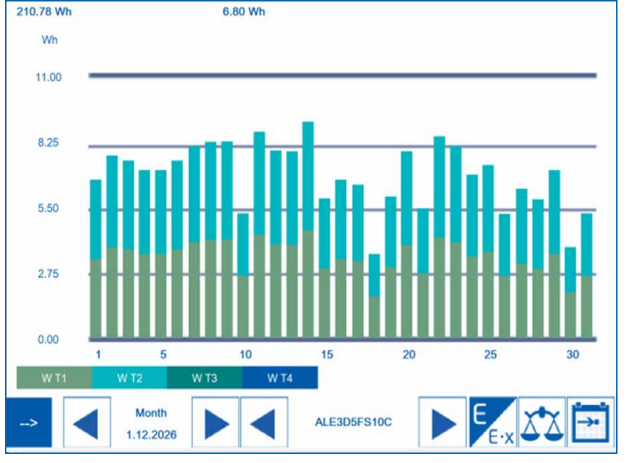

#### **Nom de la bibliothèque dans Web Editor 8 : S-Monitoring**

| <b>Name</b>                             | ALD1D5FS00A          |
|-----------------------------------------|----------------------|
| <b>State</b>                            | <b>Connected</b>     |
| <b>Address</b>                          | 300                  |
| <b>Counter Type</b>                     | <b>Soft Counter</b>  |
| <b>User Type</b>                        | ALD1D5FS00A          |
| <b>ASN</b>                              | Not available        |
| <b>Serial number</b>                    | Not available        |
| <b>Hardware version</b>                 | <b>Not available</b> |
| <b>Firmware version</b>                 | Not available        |
| Unit                                    | Wh                   |
| <b>Unit Exponent</b>                    | n                    |
| <b>Direction</b>                        | <b>UC</b>            |
| Raw counter value                       | 2392.00              |
| $WT 2$ WT $3$ WT $4$<br>WT <sub>1</sub> |                      |

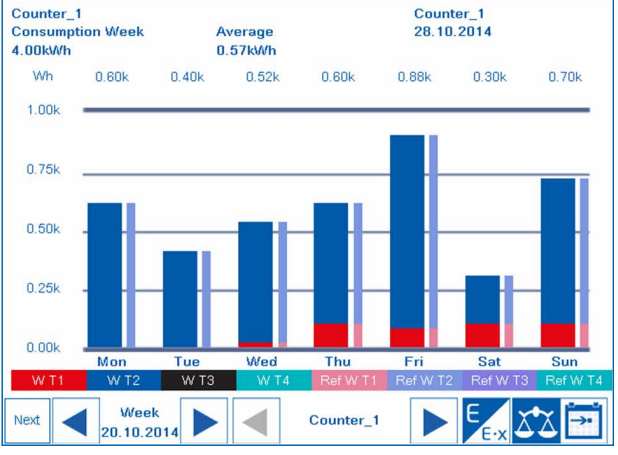

Consommation mensuelle Comparaison de la consommation hebdomadaire

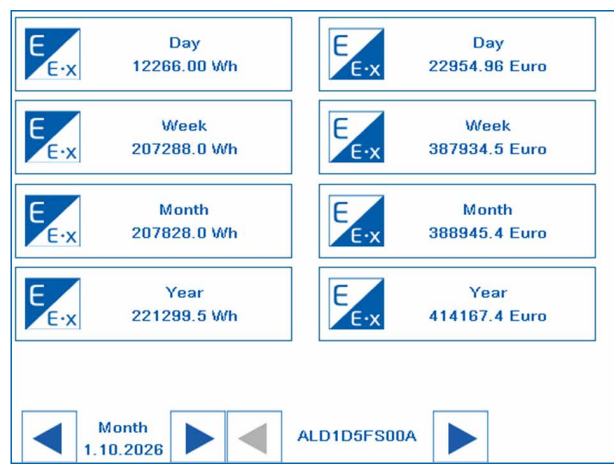

Informations de compteur Vue d'ensemble de la consommation d'énergie

**1**

# **Modèles disponibles**

- Histogramme jour, semaine, mois, année
- Navigation compteur et période
- Valeurs en temps réel du compteur d'énergie
- Configuration de setup

# 4.4 E-Controller PCD1.M0160E0

## Opérationnel au départ usine, avec E/S locales

E-Controller est un PCD fonctionnel SBC pouvant être utilisé sans programmation dès sa sortie d'usine. Cet appareil compact simplifie le relevé, la visualisation décentralisée et la journalisation des données. L'interface S-Bus peut détecter et lire automatiquement les compteurs d'énergie et d'impulsions raccordés. Le serveur d'automatisation intégré permet d'accéder aux données historiques et à la visualisation Web via FTP et HTTP (également possible sur des appareils mobiles via des applis SBC) depuis n'importe où. Outre

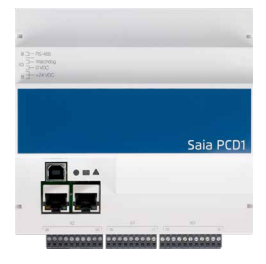

les fonctions de base décrites au chapitre 4.6, des fonctions de commande simples sont déjà réalisées dans E-Monitor (telles que l'envoi d'Emails d'alerte ou le paramétrage des sorties en fonction des valeurs de compteur). L'application S-Monitoring préinstallée peut être personnalisée, étendue ou modifiée à souhait avec PG5 et Web Editor. Par conséquent, les interfaces de communication en option permettent d'intégrer d'autres protocoles et d'autres données (par exemple depuis des compteurs M-Bus). Par ses dimensions, le contrôleur convient parfaitement au montage dans le tableau de distribution électrique à côté des compteurs d'énergie.

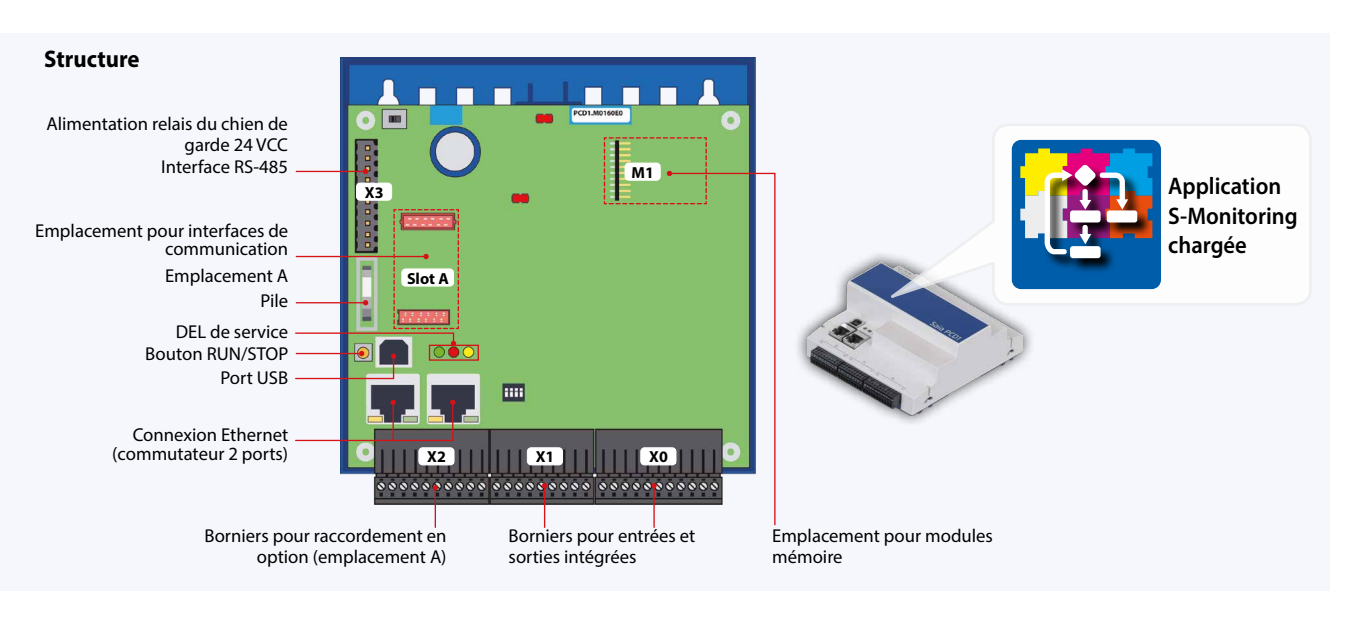

#### **Fonctions avancées**

Outre les fonctions de base de l'application Web (4.6), E-Controller comprend les fonctions suivantes programmées avec Saia PG5® :

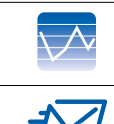

Mesure de la courbe de charge de 8 valeurs de consommation

Envoi d'Emails de données et d'alerte à 5 adresses Email au maximum

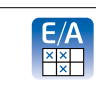

Paramétrage des sorties avec des valeurs minimales et maximales

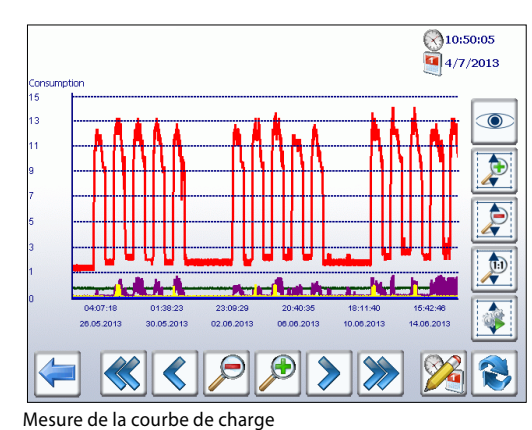

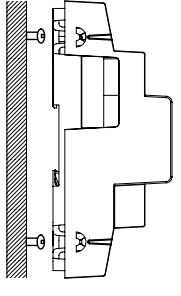

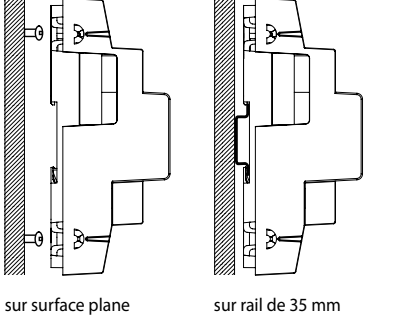

(DIN EN 60715 TH35)

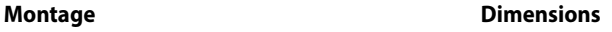

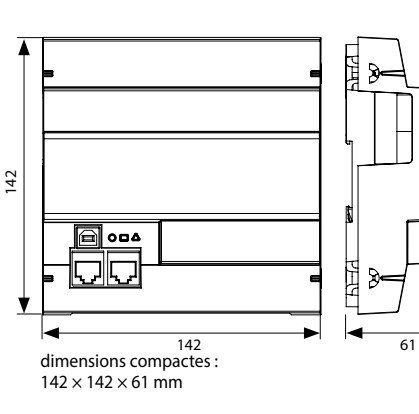

#### **Alimentation et concept de branchement**

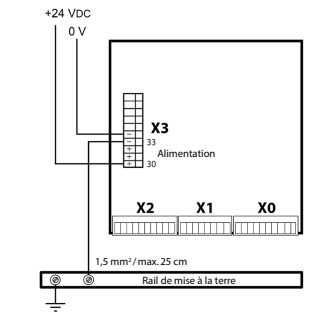

Vous trouverez de plus amples informations au chapitre 1.2.1 Alimentation et concept de raccordement des Saia PCD3, ainsi que dans le manuel 26-875.

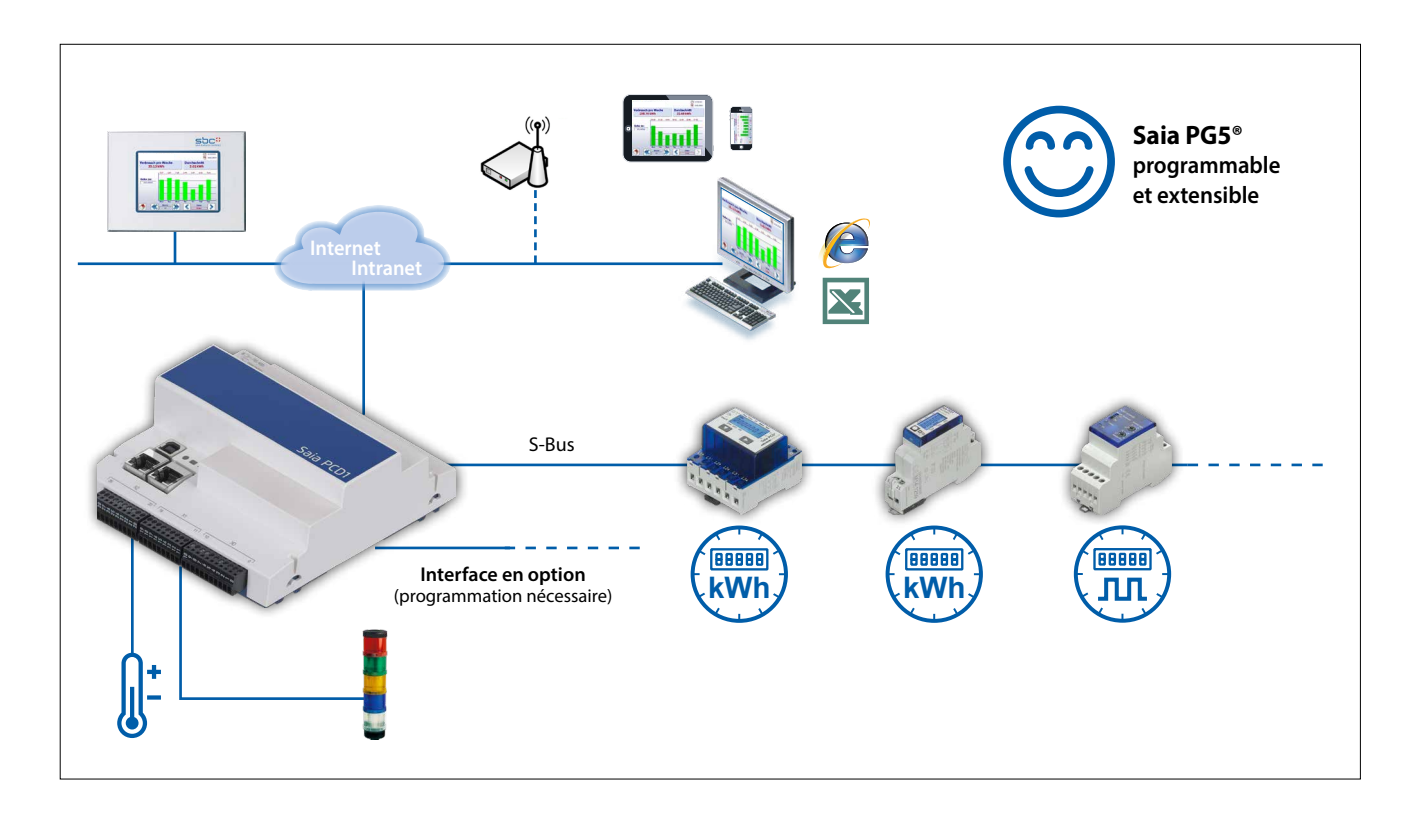

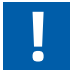

La détection automatique des compteurs et la fonction S-Monitoring peuvent être désactivées dans PG5 Device Configurator pour une utilisation libre du PCD1.M0160E0.

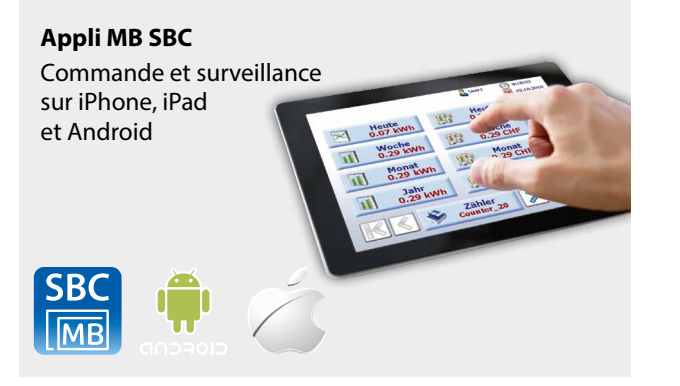

#### **Extension de mémoire**

Permet l'établissement de journaux à intervalle de 5 à 60 minutes et l'affichage de la journée par histogramme pour tous les compteurs.

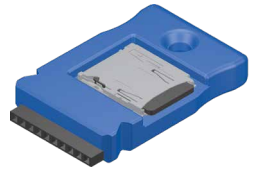

PCD7.R610 Boîtier d'extension pour carte mémoire Flash microSD

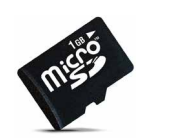

formatée pour les PCD

PCD7.R-MSD1024 Carte mémoire microSD 1 Go,

**Exemple de raccordement de M-Bus avec une interface externe1)**

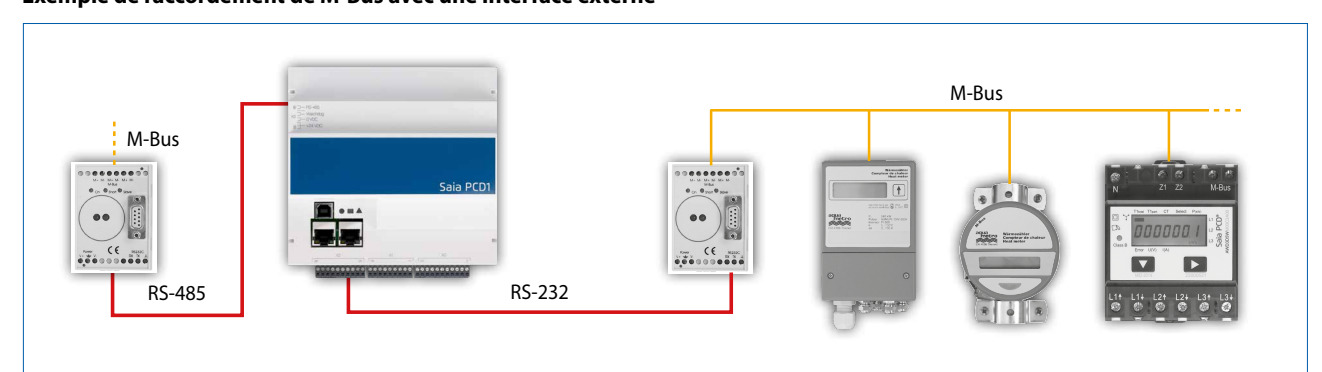

**1**

**2**

 $\Omega$ 

**4**

**Enregistrement de consommations**

Enregistrement<br>de consommations

#### **Données techniques**

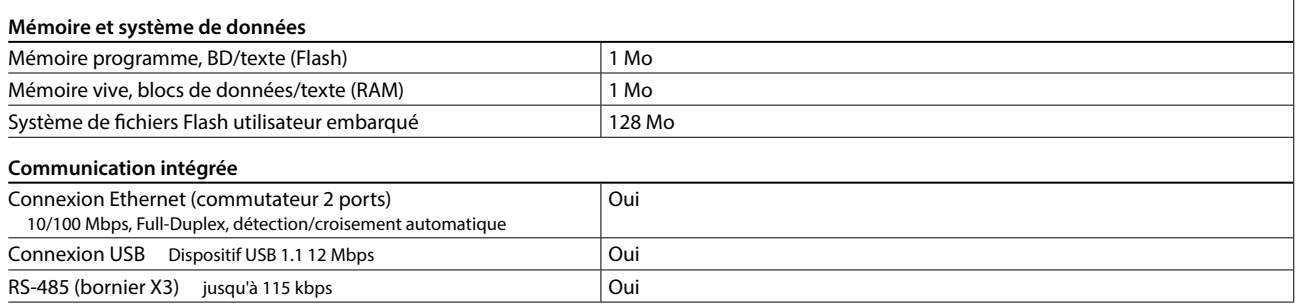

#### **Caractéristiques générales**

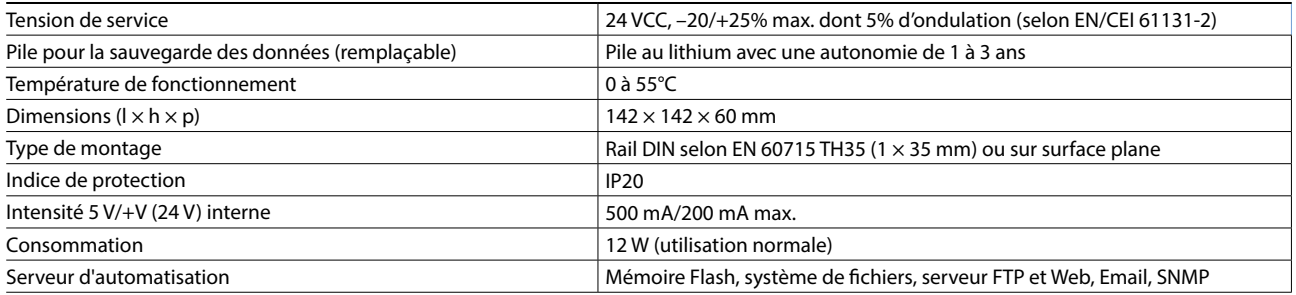

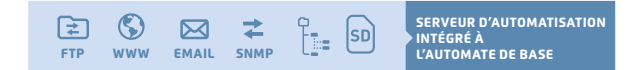

#### **Entrées/sorties embarquées**

#### **Entrées** 6 Entrées digitales (4 + 2 interruptives) 15 à 30 VCC, filtre d'entrée 8 ms / 0,2 ms Bornier X1 2 Entrées analogiques sélectionnables par commutateur DIP, préconfigurées sur Ni1000 à la livraison –10 à +10 VCC, 0 à ±20 mA, Pt1000, Ni1000, Ni1000 L&S, – I0 a + I0 VCC, 0 a ±20 mA, Pt I000, Ni1000, Ni1000 L&S, Bornier X1<br>0 à 2.5 kΩ, résolution 12 bits **Sorties** 4 Sorties digitales 24 VCC / 0.5 A Bornier XO 1 Sortie PWM 24 VCC / 0.2 A Bornier X0 **sélectionnable/paramétrable avec PG5** 4 Entrées ou sorties digitales, préconfigurées comme entrées digitales à la sortie d'usine <sup>24</sup> VCC / données comme entrées ou sorties digitales Bornier X0 1 Relais chien de garde ou contact travail  $\vert$  48 VCA ou VCC, 1 A En VCC, 46 VCA OU VCC, 1 A EN VCC,<br>raccorder une diode en tête-bêche en parallèle à la charge Bornier X3

## **Consignes d'installation et recommandations**

#### **Montage dans le coffret de distribution**

L'appareil Saia PCD1.M0160E0 mesure  $142 \times 142 \times 60$  mm sans les borniers ni les connexions.

Pour un montage optimal, il est recommandé de respecter une distance de 55 mm au-dessus du rail DIN et de 75 mm en dessous.

#### **Câble Ethernet**

Pour le montage dans la distribution secondaire, il est recommandé d'utiliser un câble réseau coudé ou flexible (p. ex. SlimWire PRO). Si un câble réseau classique est installé, le montage du couvercle de la distribution secondaire ne sera pas garanti.

# **Interfaces en option pour le E-Controller (PCD1.M0160E0)** Manual Manual Manual Manual Mi

Outre les interfaces embarquées, les fonctions d'interfaces peuvent également être étendues par le biais de modules à l'emplacement A. L'automate SaiaPCD1.M0160E0 prend en charge de nombreux protocoles. La liste précise de tous les protocoles figure au chapitre B2 « Communication et interaction ».

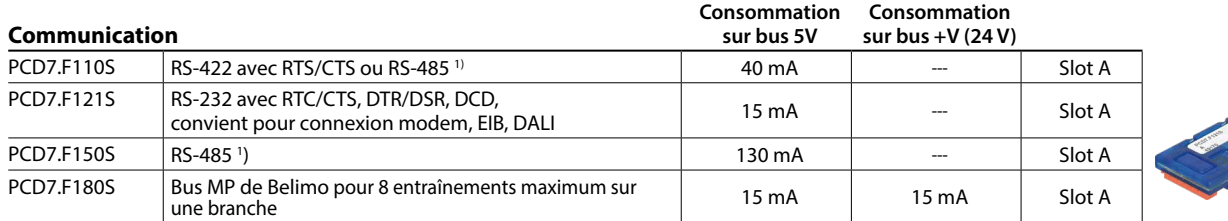

**1)** Avec résistances de terminaison activables.

## **Module de sorties analogiques Saia PCD7.W600**

Ce module dispose de 4 sorties analogiques (plage de 0 à +10 V) avec 12 bits de résolution et a été spécialement développé pour la nouvelle UC PCD1 (PCD1.M2xxx, PCD1.M0160E0, PCD1.M2110R1). Le module de communication PCD7.F1xxS peut être embroché dans le logement A de l'UC PCD1.

### **Modules mémoire**

Il est possible d'étendre la mémoire embarquée à l'aide d'un module PCD7.Rxxx à l'emplacement M1. De plus, l'E-Controller peut être doté de BACnet®.

Pour plus d'informations sur la gestion et la structure de la mémoire, voir le chapitre Description du système Saia PCD.

#### **Extension de la mémoire et communication**

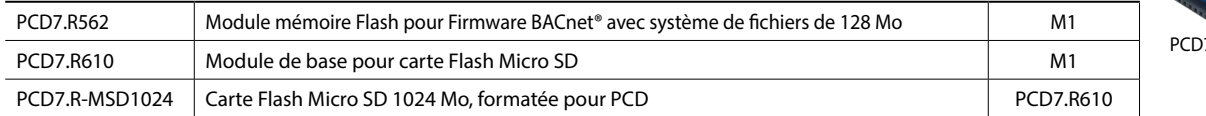

Pour une utilisation de S-Monitoring en parallèle avec BACnet®-IP, il convient de tenir compte des consignes

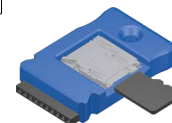

PCD7.R610

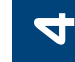

# **5**

#### **Pile pour la sauvegarde des données**

Des macros EPLAN sont disponibles pour la conception de projets et l'ingénierie.

**Accessoires et consommables**

de la page d'accueil ([www.sbc-support.com\)](http://www.sbc-support.com).

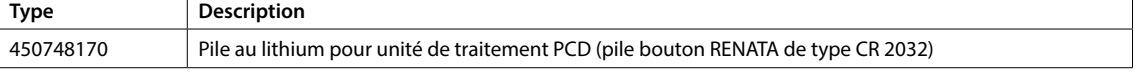

#### **Borniers à vis embrochables**

**Macros EPLAN**

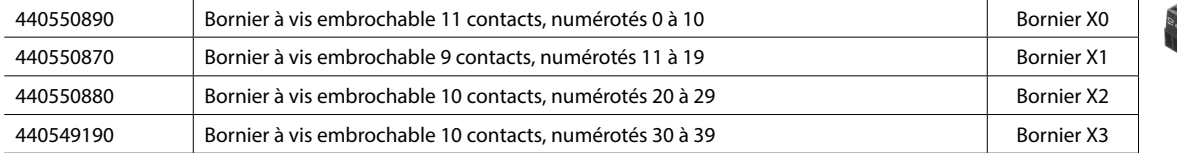

## **X3 Slot A** n ig -**X2 X1 X0**

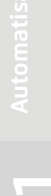

135

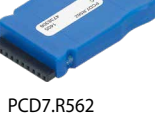

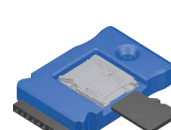

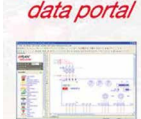

*ePLAN®* 

Des macros eplan® electric P8 sont disponibles

Les macros et données de produit sont en outre fournies sur le portail de données eplan®.

sur la page Support.

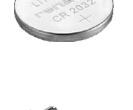

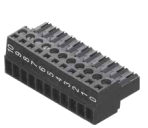

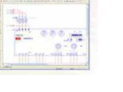

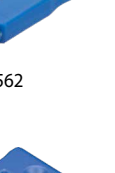

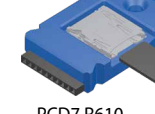

# 4.5 Compteur d'impulsions SØ PCD7.H104

### Collecter, convertir et transmettre des impulsions SØ

Si des compteurs déjà installés et non compatibles avec le bus doivent être intégrés dans un système d'automatisation, on utilise dans ce cas le compteur d'impulsions Saia PCD7.H104 S0. À titre d'exemple, c'est le cas dans le cadre de rénovations, lorsque l'infrastructure des compteurs existante doit être compatible avec le bus et qu'aucun nouveau compteur ne sera acheté. Ce compteur d'impulsions S0 permet de raccorder des compteurs (courant, eau, quantité de chaleur, etc.) avec une sortie impulsionnelle S0 de n'importe quel fabricant aux Saia PCD ou à n'importe quel automate directement via une connexion série Modbus ou S-Bus RS-485.

Les données relatives à l'énergie peuvent ainsi être transmises, analysées et transférées en toute efficacité sans module de couplage compliqué en sus. Il existe des FBoxes prêtes à l'emploi, destinées au raccordement à des systèmes Saia PCD. Les interfaces permettent de transférer le nombre ou la valeur des impulsions.

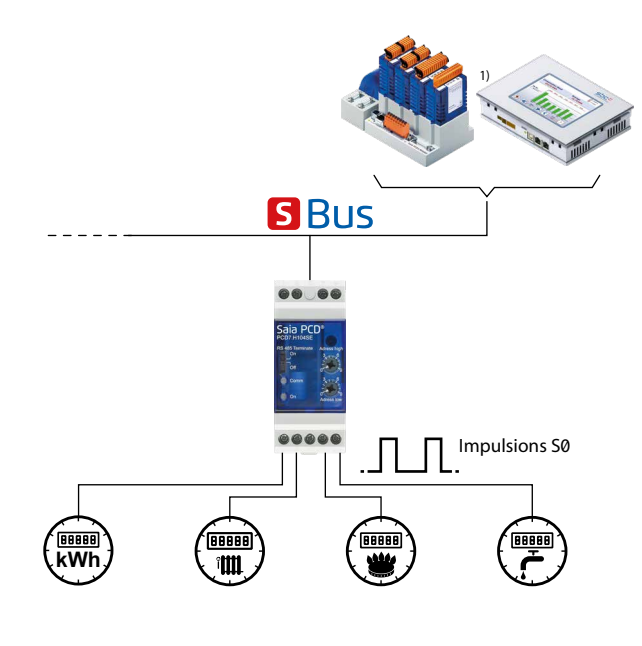

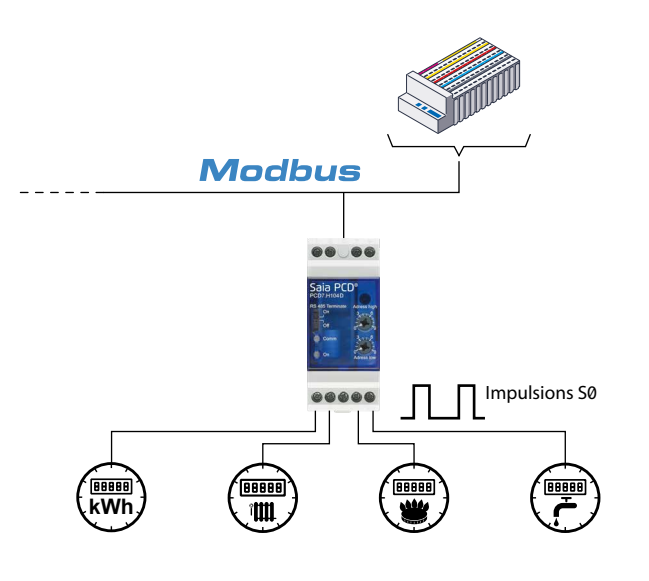

#### **FBoxes pour l'intégration dans FUPLA**

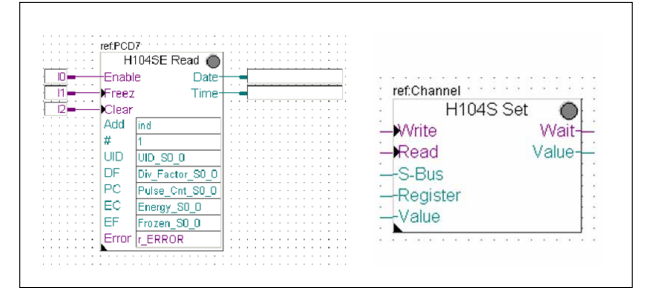

#### **Caractéristiques techniques générales**

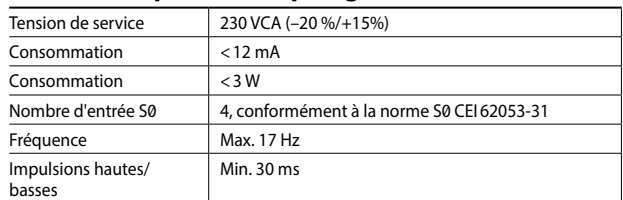

#### **Version S-Bus**

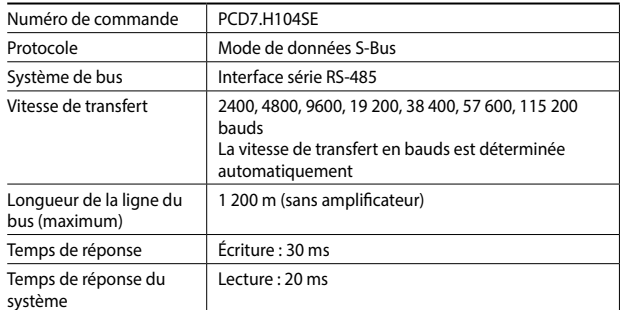

#### **Version Modbus**

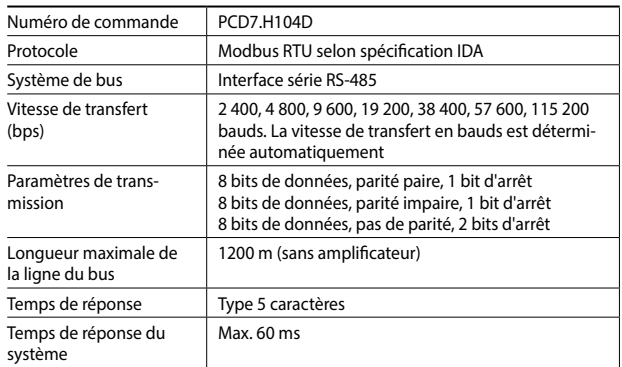

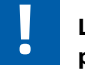

#### **L'appareil PCD7.H104DZ44 doit être utilisé pour la parité 8N1 !**

#### **Dimensions**

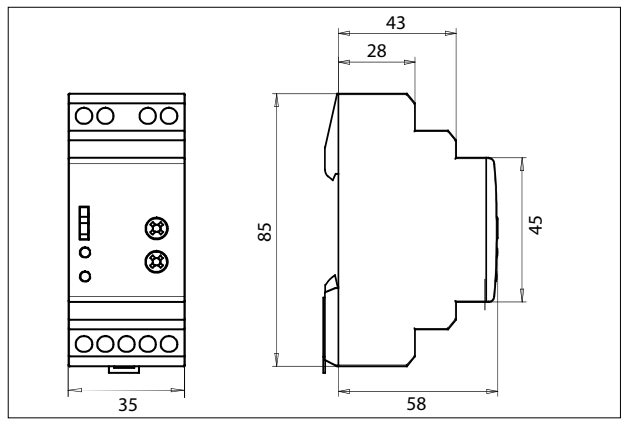